# **Force reload a prepared SQL statement**

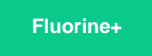

When running your Agent for a DataSync integration with MS SQL Server, a directive in the **agent.xml** configuration file named **<force\_preparedstate** ment reload> has its value set to true by default so that SQL statements are batched together to prevent primary key violation exceptions. You can turn off this functionality, or stop reloading prepared SQL statements, by changing the value of this directive to **false** according to the procedure described below.

## **Prerequisites**

- A: First, you will need to [install a DataSync Agent](https://docs.perspectium.com/display/fluorineplus/Install+the+DataSync+for+ServiceNow+Agent) configured to [share data to an MS SQL Server database](https://docs.perspectium.com/display/fluorineplus/Set+up+DataSync+Agent+to+share+to+MS+SQL+Server).
- You will also need to [create a ServiceNow dynamic share](https://docs.perspectium.com/display/fluorineplus/Create+a+ServiceNow+dynamic+share) with an **update** trigger or [create a ServiceNow bulk share](https://docs.perspectium.com/display/fluorineplus/Create+a+ServiceNow+bulk+share).
- Finally, make sure to [stop running your DataSync Agent](https://docs.perspectium.com/pages/viewpage.action?pageId=12124276) before making any Agent configuration changes.

## **Stop reloading prepared SQL statements**

To stop reloading prepared SQL statements for your DataSync integration to an MS SQL Server database, follow these steps:

#### **Access your agent.xml configuration file**

Navigate to the directory where you saved your **agent.xml** file when installing your DataSync Agent.

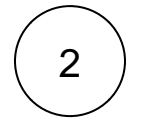

1

#### **Change the <force\_preparedstatement\_reload> directive's value to false**

Open your **agent.xml** file in a text editing application. Then, locate the **<force\_preparedstatement\_reload>** directive(s) nested within the **<task>** directive(s) and change each value to **false** per the example shown below:

```
<?xml version="1.0" encoding="ISO-8859-1" standalone="no"?>
<config>
    <agent>
         <share/>
         <subscribe>
             <task instances="4">
                 <task_name>mssql_test_subscribe</task_name>
                 <message_connection password="encrypted:vlOtU71yu8N
/EFIJH85SSBtaIt7qEEfvqiqft9VZyYE=" queue="psp.out.replicator.test" use_basic_consume="
true" user="admin">amqps://test.perspectium.net</message_connection>
                 <instance_connection password="encrypted:vlOtU71yu8N/EFIJH85SSPN9aF0P5
/YViVwPEVFcGW4=" user="testuser">https://mycompany.service-now.com</instance_connection>
                 <handler>com.perspectium.replicator.sql.SQLSubscriber</handler>
                 <decryption_key>This is my decryption key for testing</decryption_key>
                 <database_type>sqlserver</database_type>
                 <database_server>localhost</database_server>
                 <database_port>1433</database_port>
                 <database_user>testuser</database_user>
                 <database_password>testpassword</database_password>
                 <database_parms/>
                 <database_column_max_size>251</database_column_max_size>
                 <database>psp_repl</database>
                 <force_preparedstatement_reload>false</force_preparedstatement_reload>
             </task>
         </subscribe>
         <max_reads_per_connect>4000</max_reads_per_connect>
         <polling_interval>5</polling_interval>
         <skip_message_set_processing/>
     </agent>
</config>
```
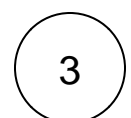

## **Save your agent.xml file**

Save the changes you made to your **agent.xml** file and close the file.

## **Similar topics**

- [Get started with the DataSync for ServiceNow Agent](https://docs.perspectium.com/display/fluorineplus/Get+started+with+the+DataSync+for+ServiceNow+Agent)
- [Start/stop the DataSync for ServiceNow Agent](https://docs.perspectium.com/pages/viewpage.action?pageId=12124276)
- [Monitoring DataSync Agent logs](https://docs.perspectium.com/display/fluorineplus/Monitoring+DataSync+Agent+logs)
- [Set up DataSync Agent to share to PostgreSQL](https://docs.perspectium.com/display/fluorineplus/Set+up+DataSync+Agent+to+share+to+PostgreSQL)
- [Set up DataSync Agent to share to HP Vertica](https://docs.perspectium.com/display/fluorineplus/Set+up+DataSync+Agent+to+share+to+HP+Vertica)

## **Contact Perspectium Support**

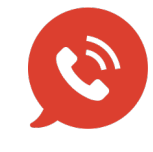

**US: [1 888 620 8880](tel:18886208880) UK: [44 208 068 5953](tel:442080685953) [support@perspectium.com](mailto:support@perspectium.com)**